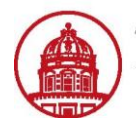

Use this job aid to audit an expense report in iExpense to ensure compliance and accuracy. This is the final approval step for an expense report and is performed a location's Accounts Payable (AP) office.

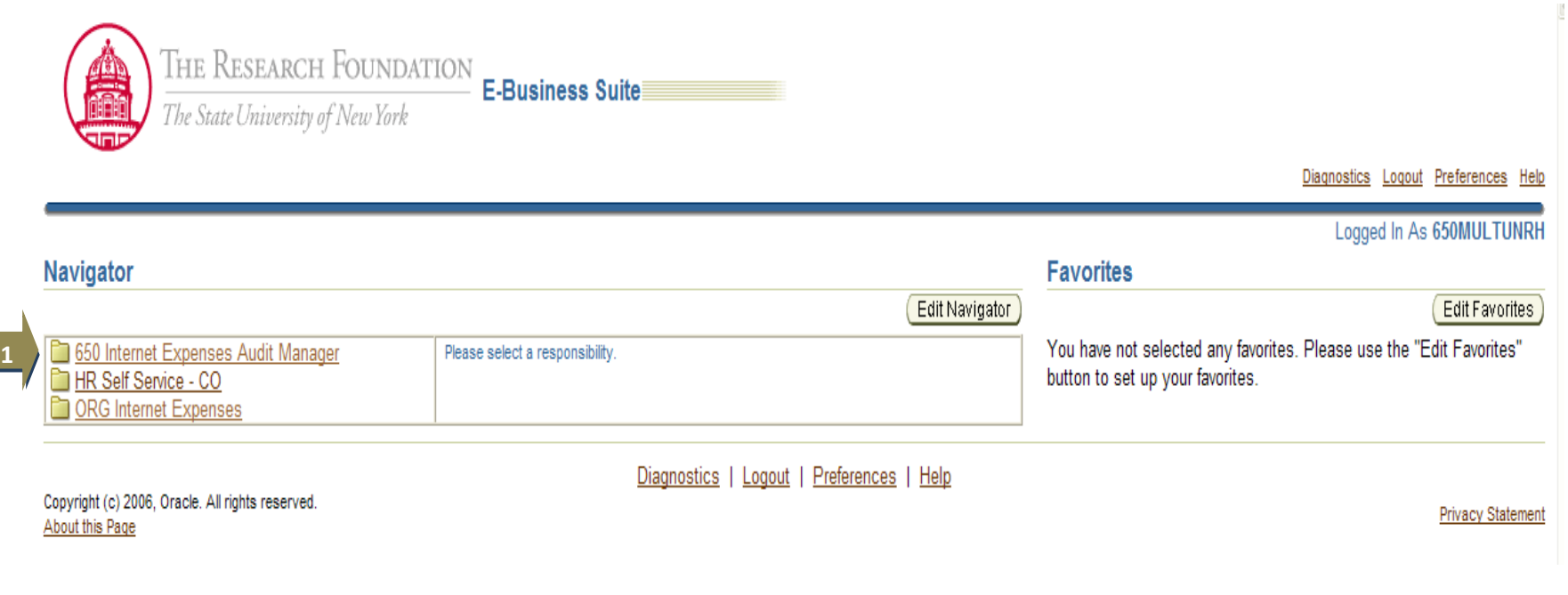

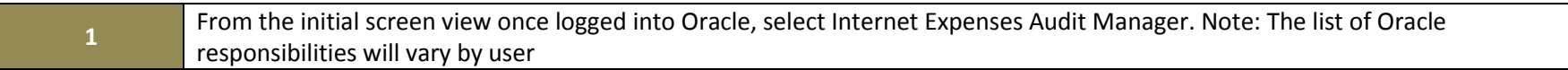

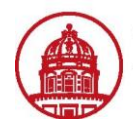

I

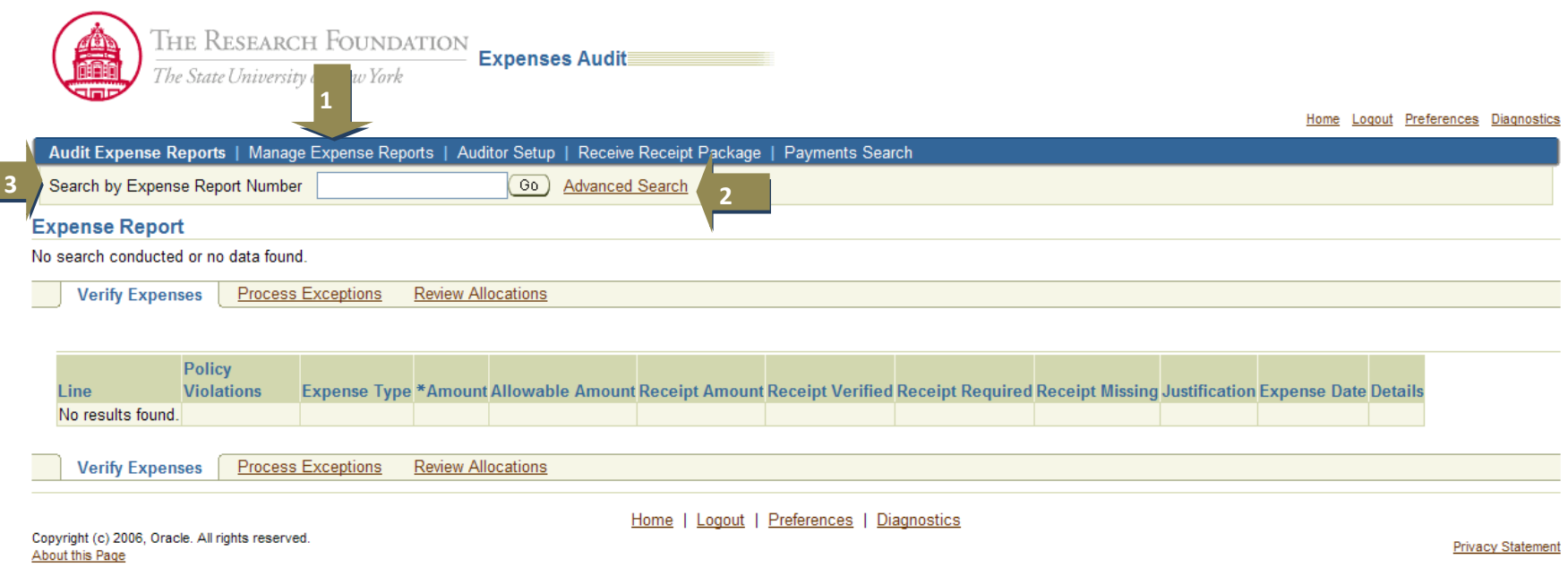

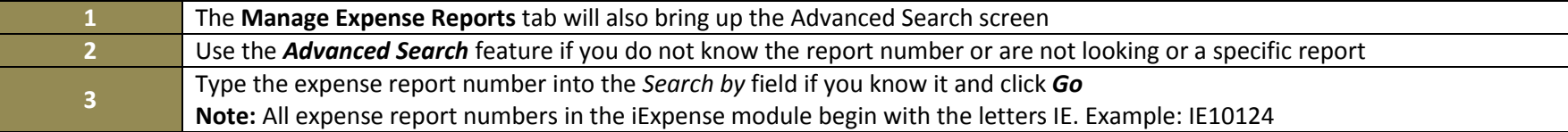

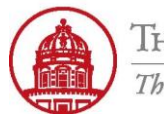

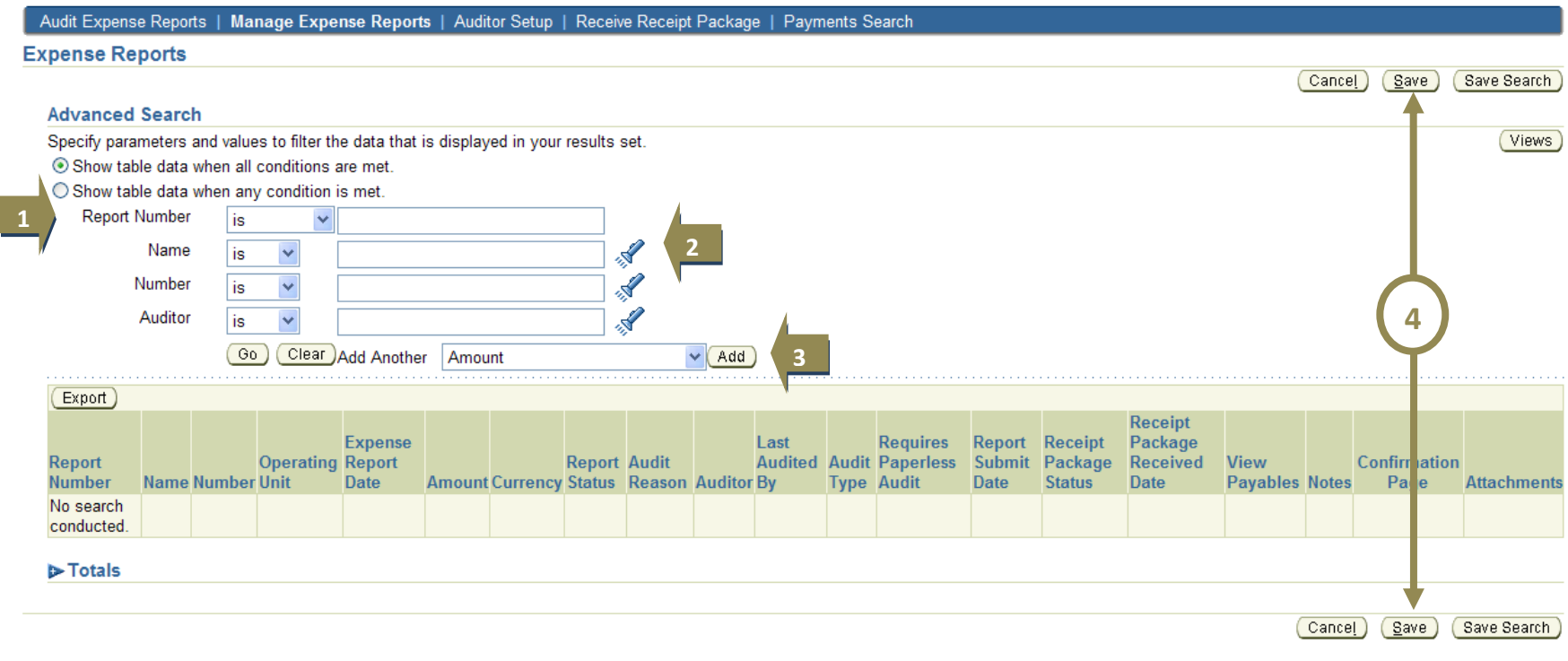

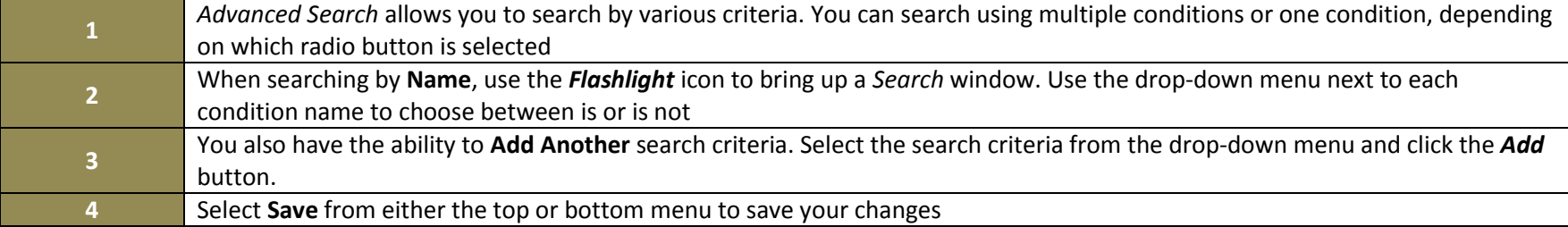

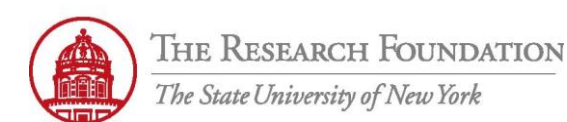

#### Audit Expense Reports | Manage Expense Reports | Auditor Setup | Receive Receipt Package | Payments Search **Expense Reports**  $(\text{Cancel})$  $Save$ Save Search **Advanced Search** Specify parameters and values to filter the data that is displayed in your results set. (Views) Show table data when all conditions are met. O Show table data when any condition is met. **Report Number** is  $\checkmark$ 小学 Name Y is **ANTI 1** Number  $\checkmark$ is 小学 Auditor  $\blacktriangledown$ is **3** Report Status is  $\checkmark$  $\ddot{ }$  $\vee$  Add **2** $Go)$ Clear Add Another Report Status **Service** Export) **Receipt Expense** Last **Requires** Report Receipt Package **Report Operating Report Report Audit Audited Audit Paperless** Submit Package Received **View Confirmation Number Name Number Unit** Date **Amount Currency Status Reason Auditor By Type Audit Date Status Date Payables Notes** Pale **Attachments** No search conducted.  $\triangleright$  Totals  $(\overline{C}$ ancel  $(Save)$ Save Search

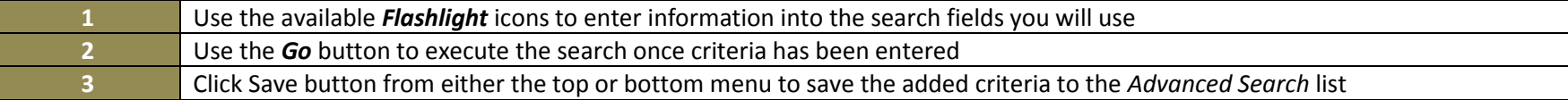

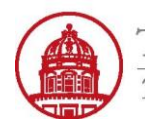

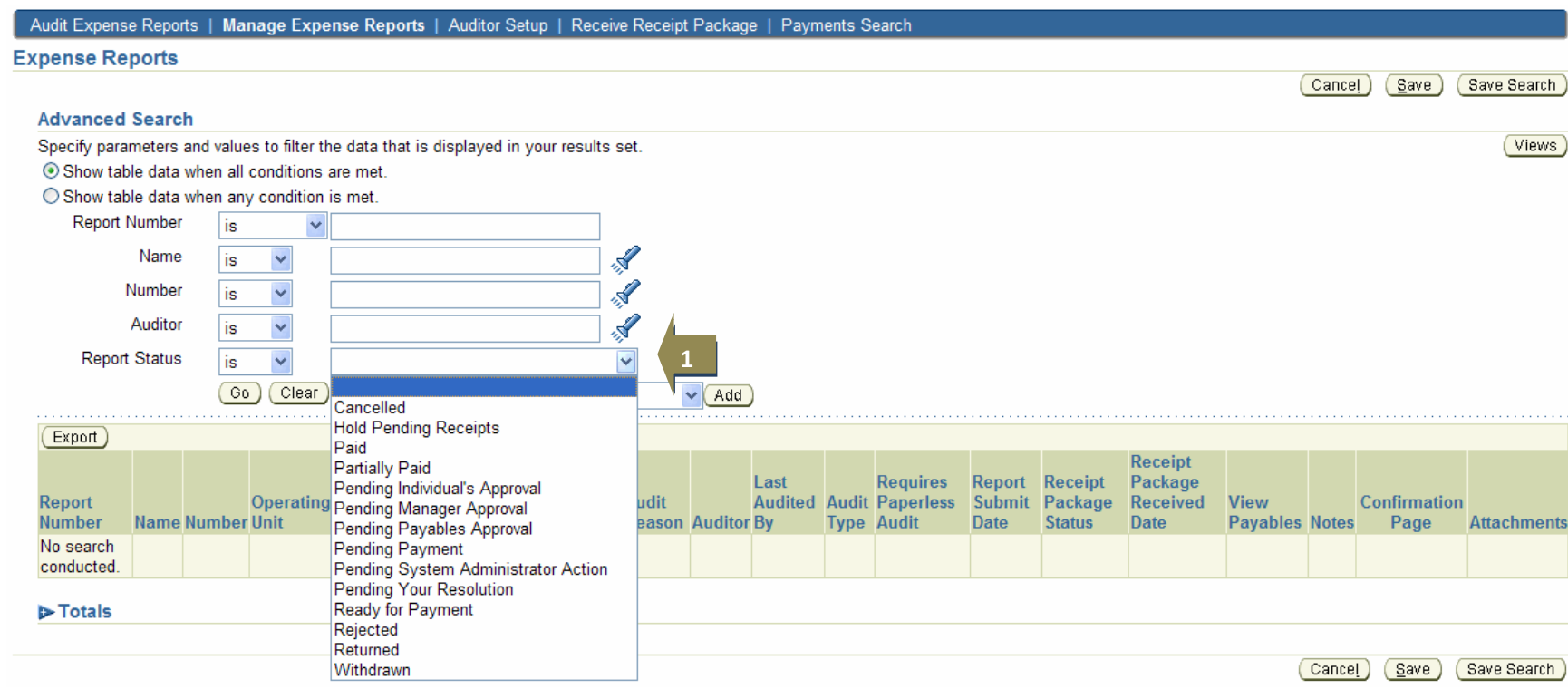

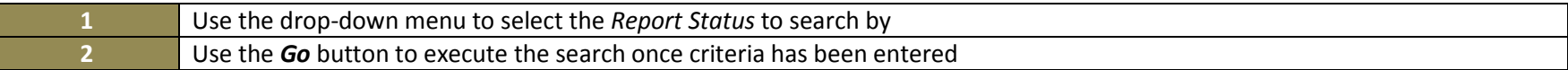

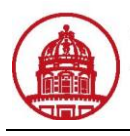

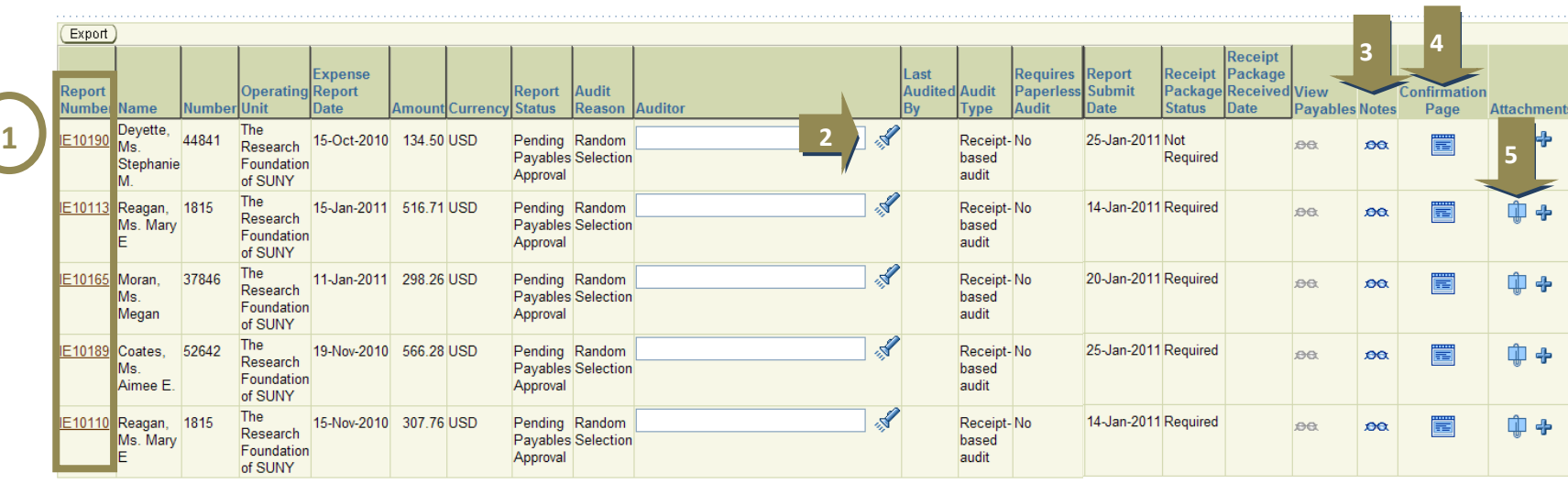

#### $\triangleright$  Totals

Cancel (Save Cave Search)

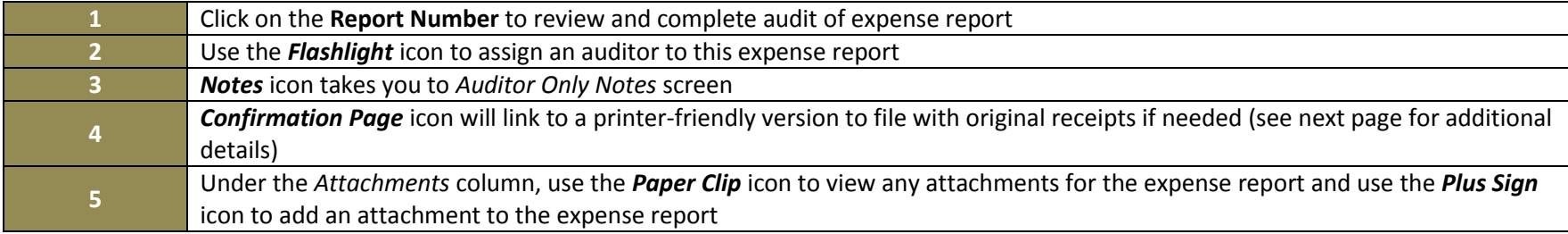

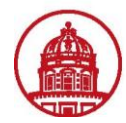

# THE RESEARCH FOUNDATION The State University of New York

# Job Aid Auditor Options in *iExpenses* Module

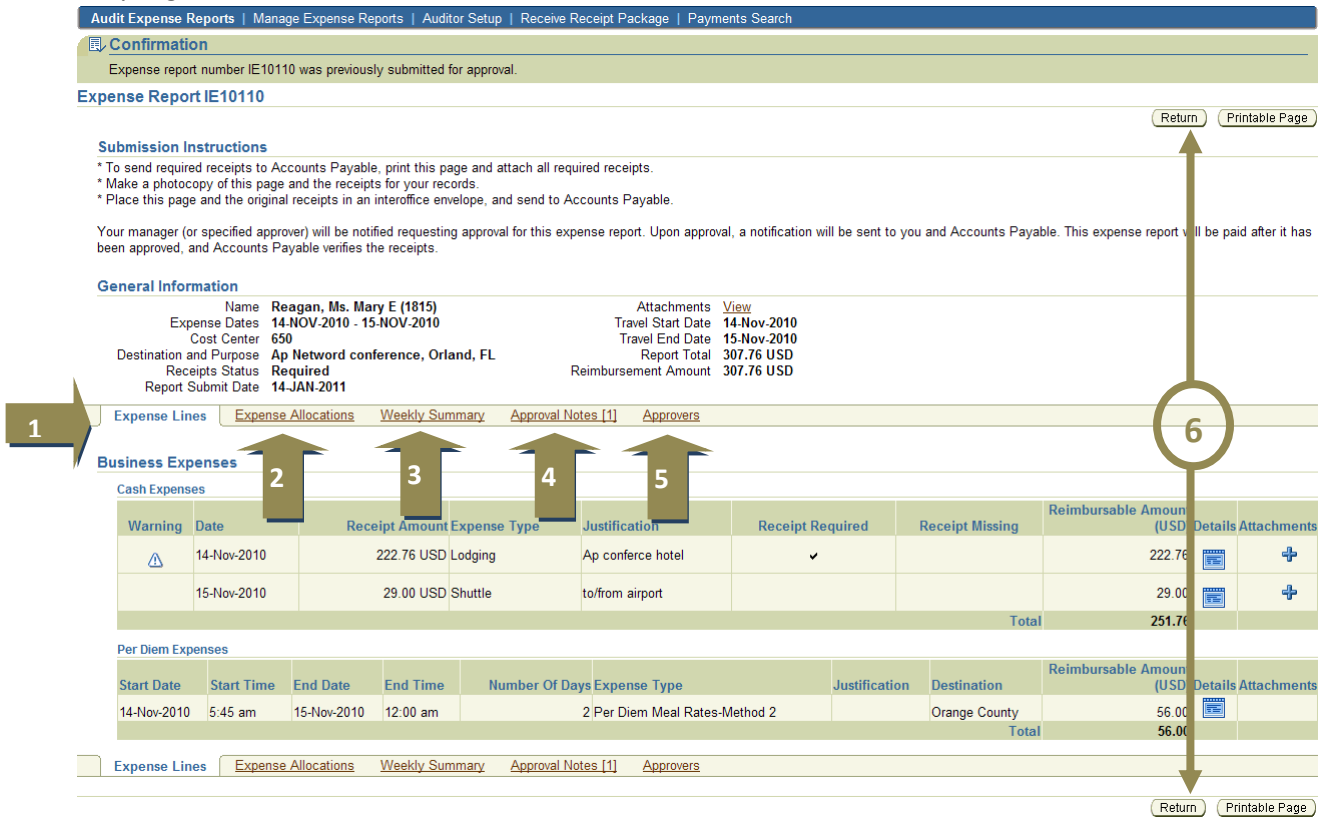

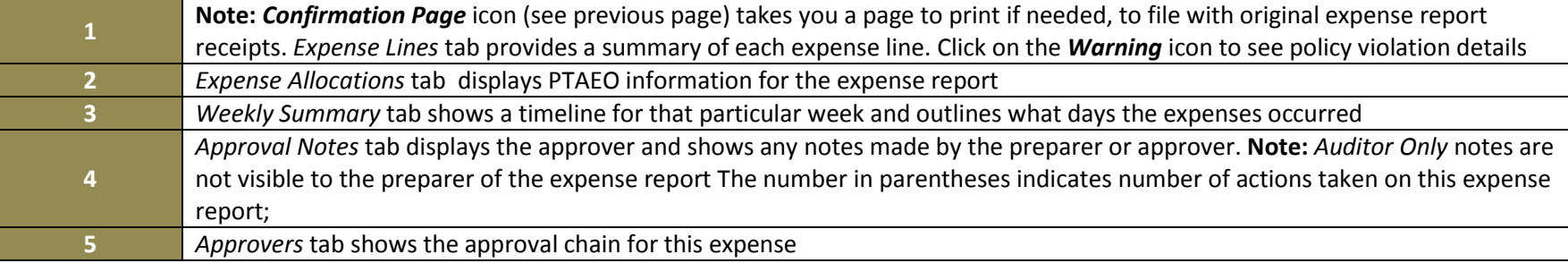

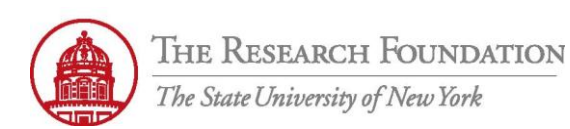

(Revert)

(Save)

 $(\mathsf{Return})$ 

**4**

**1**

**6** Click the *Return* button, place curser on report number and hit enter to get to the General Info page *(see next page of job aid)*

### Expense Report: IE10110, Reagan, Ms. Mary E

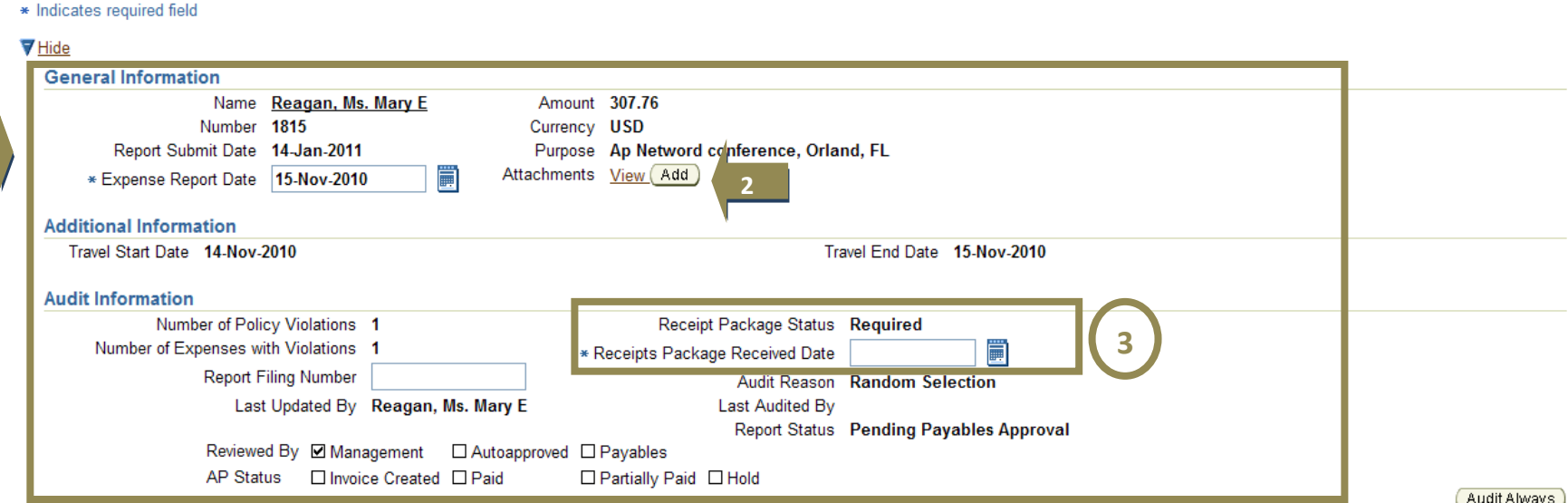

Review the expense report lines and modify them, if necessary. After you enter changes to expense lines, click Recalculate. Internet Expenses performs these operations:

1. Validates accounting flexfield code combinations and accounting flexfield/expense type matching.

2. Updates reimbursement amount if you changed the exchange rate.

Ø TIP If you update both the reimbursement amount and exchange rate on the same expense line, Internet Expenses uses the smaller of the two amounts as the reimbursement amount.

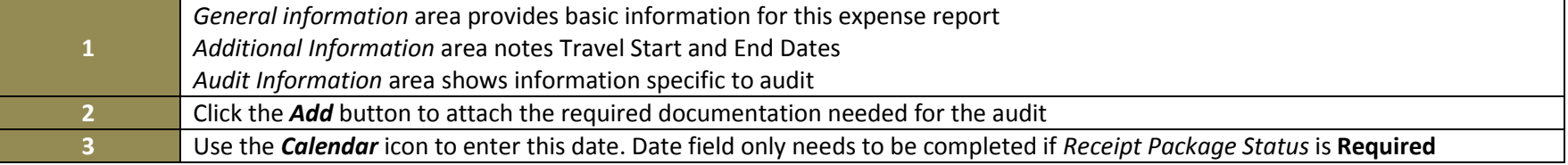

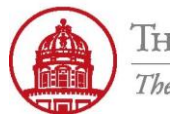

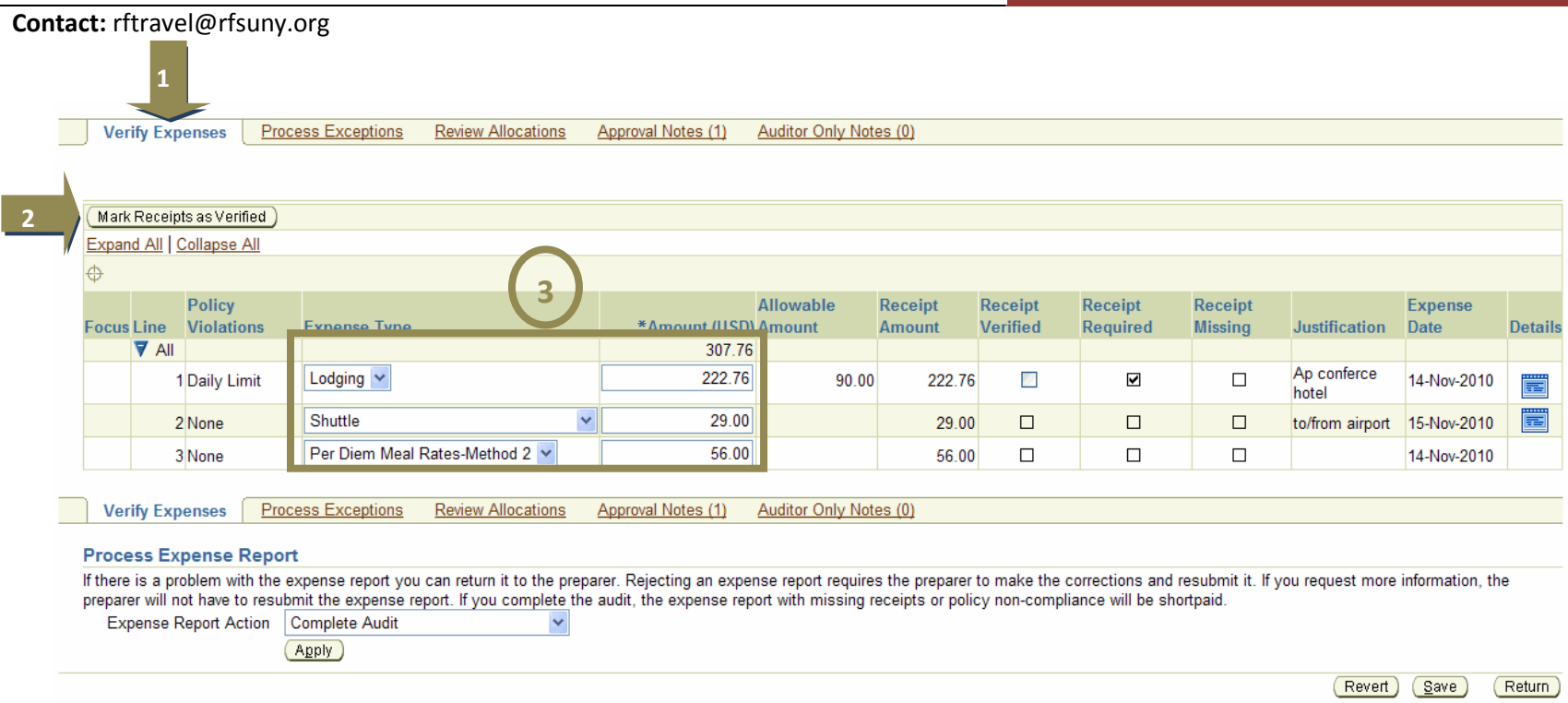

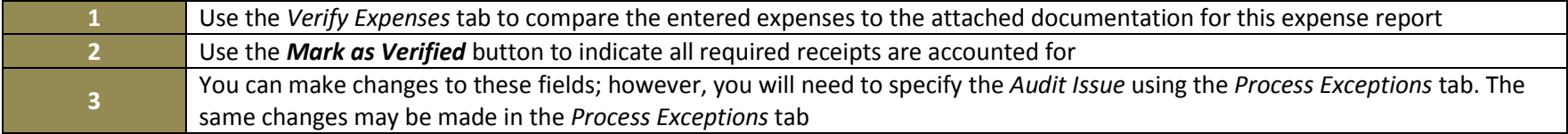

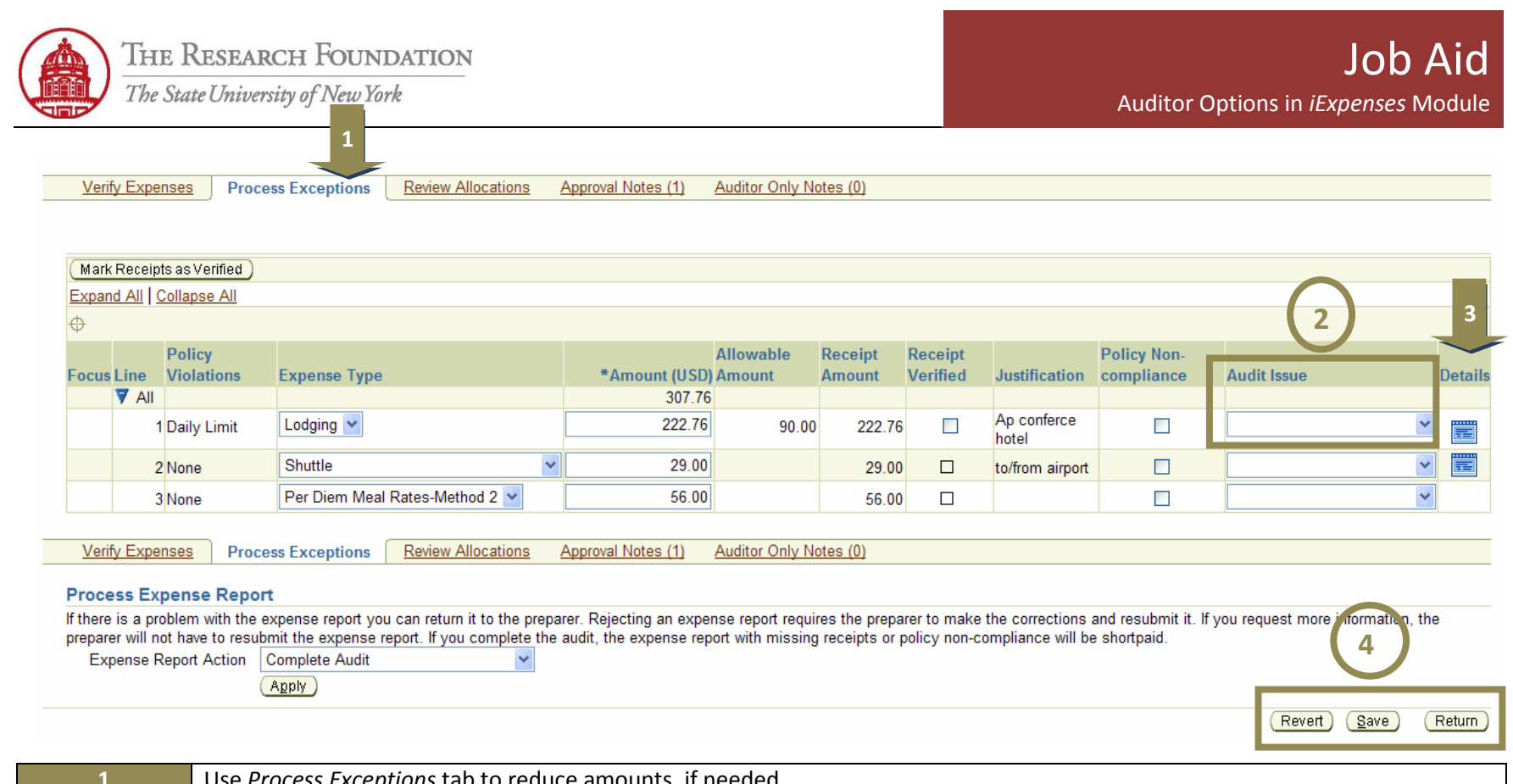

![](_page_9_Picture_131.jpeg)

![](_page_10_Picture_0.jpeg)

![](_page_10_Picture_62.jpeg)

![](_page_10_Picture_63.jpeg)

![](_page_11_Picture_0.jpeg)

![](_page_11_Picture_93.jpeg)

*Reject Report:* If anything is missing or doesn't add up for any reason, the report should be rejected.

*Request more Information:* Before approving or rejecting the expense report, the auditor can request more information. This will give the preparer the opportunity to add notes or attachments.

- **2** *Waive Receipts and Complete Audit:* Not recommended.
	- (Refer to 'Watch It' simulation to see examples of each action)

**Note:** A confirmation will be processed upon completion of audit, and the approved parts of the expense report will be ready for Payables invoice import and payment. The invoice is created automatically the day after once the nightly report is run in. Oracle.

You have successfully audited an expense report in iExpense.